## QUICK START GUIDE

VX-HDMI-HDIP-TX, VX-HDMI-HDIP-RX

# MEDIACENTO IPX HD

24/7 TECHNICAL SUPPORT AT 877.877.2269 OR VISIT BLACKBOX.COM

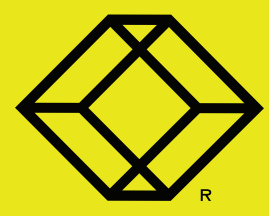

**VX-HDMI-HDIP-TX PACKAGE CONTENTS**

- (1) MEDIACENTO IPX HD TRANSMITTER
- (1) 5-VDC, 3-A POWER SUPPLY
- THIS QUICK START GUIDE

**VX-HDMI-HDIP-RX PACKAGE CONTENTS**

- (1) MEDIACENTO IPX HD RECEIVER
- (1) 5-VDC, 3-A POWER SUPPLY
- THIS QUICK START GUIDE

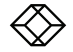

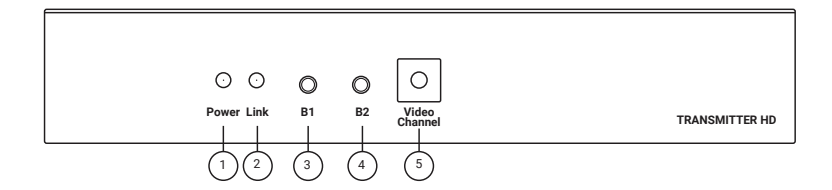

#### TABLE 1. TRANSMITTER FRONT PANEL COMPONENTS

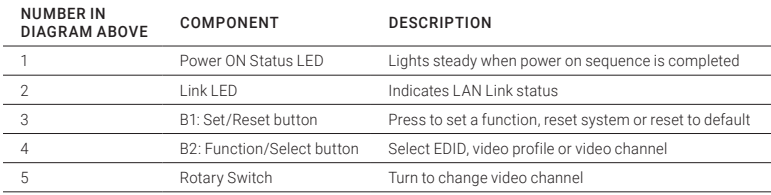

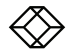

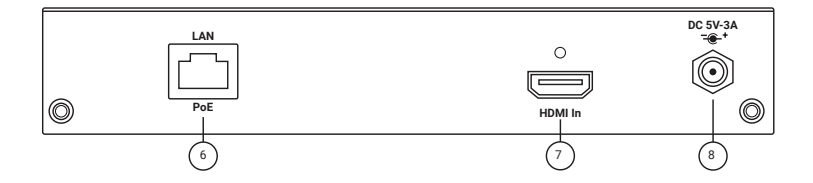

#### TABLE 2. TRANSMITTER BACK PANEL COMPONENTS

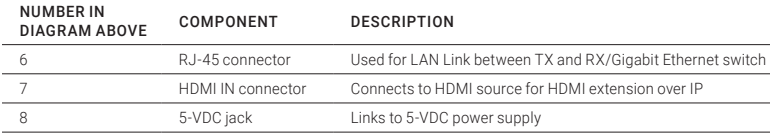

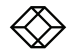

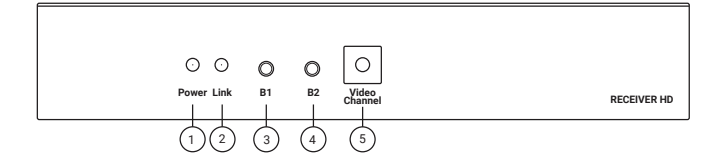

#### TABLE 3. RECEIVER FRONT PANEL COMPONENTS

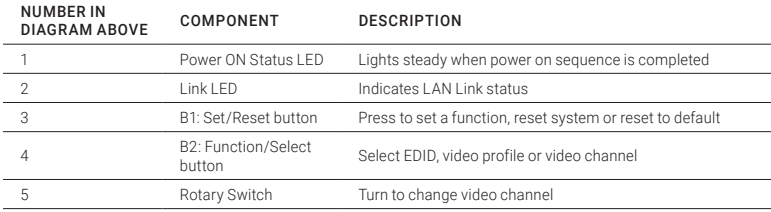

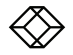

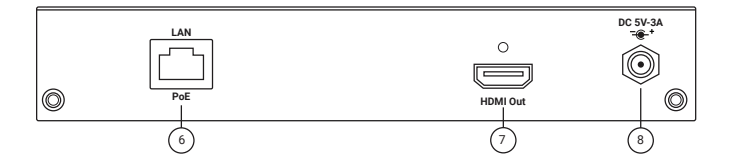

#### TABLE 4. RECEIVER BACK PANEL COMPONENTS

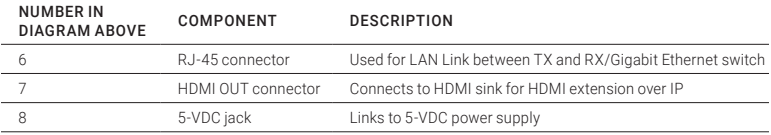

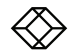

#### **NETWORK SETUP AND HW SWITCHING**

For a standard multicast network setup, follow the instructions below. For other applications, refer to the user manual.

1. Power on the Gigabit Switch and enable Jumbo Frame (8K) and IGMP v2 or higher.

2. Connect all transmitters and receivers to the Gigabit Switch using CATx cables.

3. Connect all transmitters with video sources, and all receivers with Display/TV using HDMI cables.

4. Select the video channel by using the rotary switch on every transmitter/receiver based on the link mapping.

5. If you are not using a PoE switch, plug-in a DC power adapter to all transmitters and receivers. The units power on.

6. Power on all Video Sources and start playing video.

7. Power on all Displays/TVs and select HDMI input. All displays/TVs show video depending on the video channel selected.

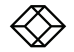

#### **EDID COPY FROM RX**

1. Select the receiver that is connected to the display whose EDID you want to copy.

2. Remove power from the receiver unit.

3. Press and hold the B2 button and apply power. Release the button when the power LED starts to flash.

4.The EDID is copied from this receiver to the transmitter on the same channel.

#### **RESET TO FACTORY DEFAULT**

1. Remove power from the device that you want to reset to factory default settings.

2. Press and hold the B1 button and apply power.

3. Release the button when the Power and Link LEDs start to flash.

4. Leave the unit powered on for at least 10 seconds, then reboot by removing and re-applying power.

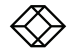

#### **OPTIONAL: DOWNLOAD USER MANUAL**

For product specifications and regulatory information, refer to the User Manual. You can download this document from our web site.

1. Go to www.blackbox.com

2. Enter the part number (VX-HDMI-HDIP-TX or VX-HDMI-HDIP-RX) in the search box.

- 3. Click on the product in the "Product Results" page.
- 4. Click on the "Support" tab on the product page, and select the document you wish to download.

If you have any trouble accessing the Black Box site to download the manual, you can contact our Technical Support at 877-877-2269 or info@blackbox.com

#### **COMPATIBILITY**

The MediaCento IPX HD is backwards compatible with the old VX-HDMI-POE-MTX/ MRX products if the old ones have their firmware updated. Go to www.blackbox.com for instructions in the manual and firmware downloads.

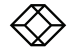

**NEED HELP?<br>LEAVE THE TECH TO US** 

### **LIVE 24/7 TECHNICAL SUPPORT**

1.877.877.2269

COPYRIGHT 2018 BLACK BOX CORPORATION. ALL RIGHTS RESERVED. VX-HDMI-HDIP-TX\_RX\_QSG\_REV1.PDF